# **Setup Maven**

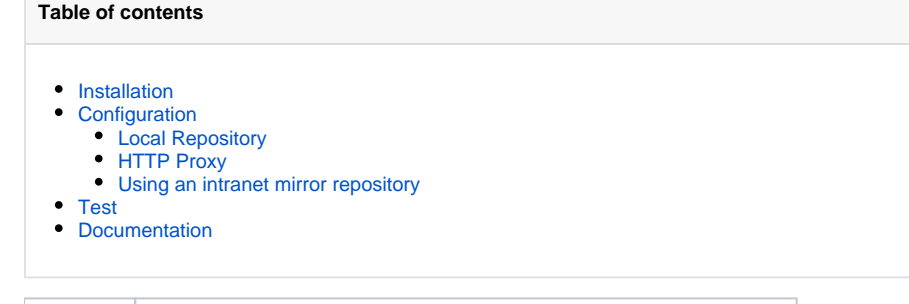

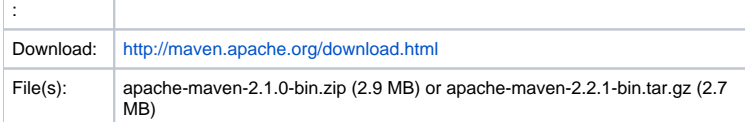

## <span id="page-0-0"></span>Installation

#### Windows:

Unzip ZIP-file to an appropriate folder (C:\Program Files): New folder is "apache-maven-2.1.0"

#### Linux:

Unzip tar.gz-package

Homepage <http://maven.apache.org/>

```
Terminal
# cd /usr/local/bin/
# tar xvfz /home/ralf/DOWNLOADS/apache-maven-2.2.1-bin.tar.gz
```
New folder is "/usr/local/bin/apache-maven-2.2.1"

## <span id="page-0-1"></span>**Configuration**

• Add "bin" directory to PATH variable

#### Windows:

- Start Settings Control Panel System Advanced Environment Variables System variables
- "Path" Edit: (add at the beginning of the line): **C:\Program Files\apache-maven-2.1.0\bin;**...

#### Ubuntu:

```
Terminal
# nano /etc/environment
...
PATH="/usr/local/bin/apache-maven-2.2.1/bin:..."
# source /etc/environment
```
User - create directory .m2 (located at "\${user.home}/). Copy the default settings.xml coming with maven to this location:

#### Windows

```
Command Prompt
C:\> mkdir c:\Documents and Settings\<your_username>\.m2
C:\> copy "c:\Program Files\apache-maven-2.1.0\conf\settings.xml" "c:\Documents and Settings\<your_username>\.
m2\"
         1 file(s) copied.
```
#### Linux:

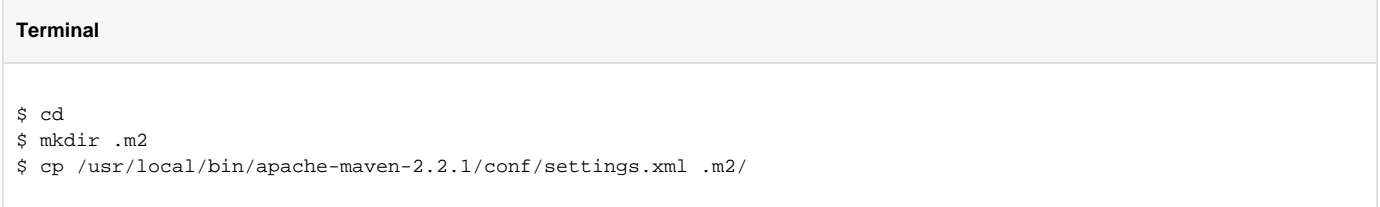

- Maven configuration occurs at 3 levels:
	- Project most static configuration occurs in pom.xml, should inherit from a company-wide parent pom.xml
	- $\circ$  Installation this is configuration added once for a Maven installation
	- User this is configuration specific to a particular user (located at "\${user.home}/.m2/settings.xml").

Configuration at a "Global Level" (for all users on a machine) can be done in "\${maven.home}/conf/settings.xml"

### <span id="page-1-0"></span>Local Repository

The location of your local repository can be changed in your user configuration ("\${user.home}/.m2/settings.xml"). The default value is "\${user.home}/.m2/repository/" (= "~/.m2/repository").

#### **File \${user.home}/.m2/settings.xml**

<settings>

...

...

<localRepository>C:/Documents and Settings/<your\_username>/.m2/repository</localRepository>

</settings>

Note: The local repository must be an absolute path.

### <span id="page-1-1"></span>HTTP Proxy

You can configure a proxy to use for some or all of your HTTP requests in Maven 2.0. The username and password are only required if your proxy requires basic authentication (note that later releases may support storing your passwords in a secured keystore - in the mean time, please ensure your settings.xml file (usually \${user.home}/.m2/settings.xml) is secured with permissions appropriate for your operating system). The nonProxyHosts setting accepts wild cards, and each host not to proxy is separated by the | character. This matches the JDK configuration equivalent.

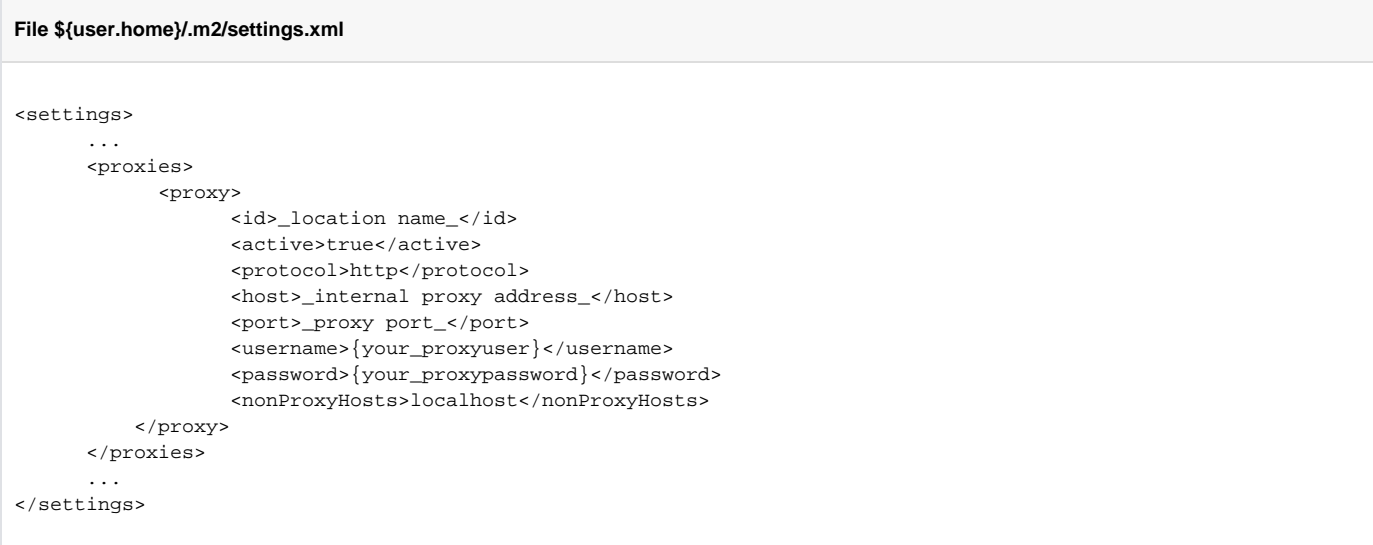

### <span id="page-2-0"></span>Using an intranet mirror repository

Behind the firewall of a company's network it is useful to set up a central repository mirror server (e.g. opensource product "Archiva").

Configure this central server in your maven settings file (e.g. "C:\Documents and Settings\<your\_username>\.m2\settings.xml"):

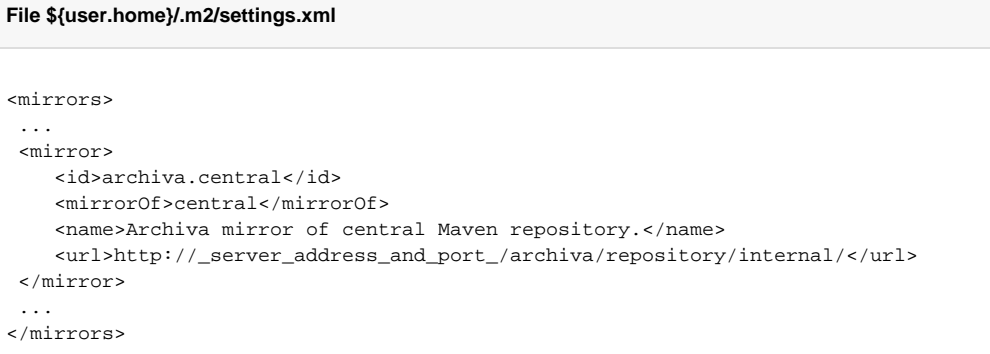

- Remove the configuration sections for local repository and for the http proxy to be sure that only the intranet maven mirror is used!
- To assure that all dependencies are in the proxy repository, clean your local repository (.m2/repository) and choose "Update Dependencies" in the maven plugin for your project.

## <span id="page-2-1"></span>**Test**

Windows:

Open a new command prompt window

#### **Command Prompt**

C:\>mvn [INFO] Scanning for projects... [INFO] ------------------------------------------------------------------------ [ERROR] BUILD FAILURE [INFO] ------------------------------------------------------------------------ [INFO] You must specify at least one goal or lifecycle phase to perform build steps. The following list illustrates some commonly used build commands: mvn clean Deletes any build output (e.g. class files or JARs). mvn test Runs the unit tests for the project. mvn install Copies the project artifacts into your local repository. mvn deploy Copies the project artifacts into the remote repository. mvn site Creates project documentation (e.g. reports or Javadoc). Please see http://maven.apache.org/guides/introduction/introduction-to-the-lifecycle.html for a complete description of available lifecycle phases. Use "mvn --help" to show general usage information about Maven's command line. [INFO] ------------------------------------------------------------------------ [INFO] For more information, run Maven with the -e switch [INFO] ------------------------------------------------------------------------ [INFO] Total time: < 1 second [INFO] Finished at: Wed May 06 12:37:24 CEST 2009 [INFO] Final Memory: 1M/4M [INFO] ------------------------------------------------------------------------  $C:\setminus >$ 

#### The output is the same under Linux:

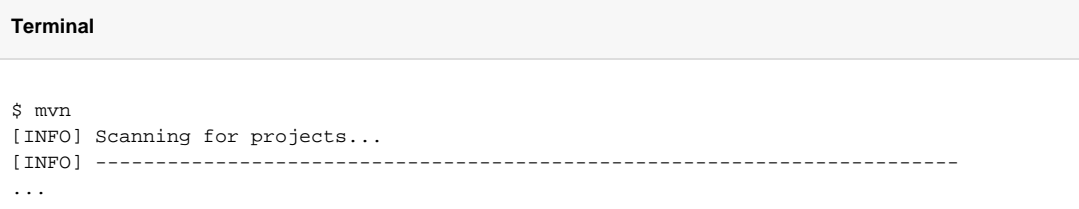

This behaviour is ok, because maven does not find a pom.xml file to process and you didn't specify a goal.

#### Windows:

#### **Command Prompt**

```
C:\>mvn -version
Apache Maven 2.1.0 (r755702; 2009-03-18 20:10:27+0100)
Java version: 1.6.0_13
Java home: C:\Program Files\Java\jdk1.6.0_13\jre
Default locale: de_DE, platform encoding: Cp1252
OS name: "windows xp" version: "5.1" arch: "x86" Family: "windows"
C:\setminus >
```
The platform encoding is not "UTF-8". TODO ??? (set to UTF-8)

Linux:

#### **Command Prompt**

```
$ mvn -version
Apache Maven 2.2.1 (r801777; 2009-08-06 21:16:01+0200)
Java version: 1.6.0_16
Java home: /usr/lib/jvm/java-6-sun-1.6.0.16/jre
Default locale: de_DE, platform encoding: UTF-8
OS name: "linux" version: "2.6.28-15-generic" arch: "i386" Family: "unix"
```
### <span id="page-4-0"></span>Documentation

- <http://propellors.net/maven/book/>
- <http://www.maestrodev.com/better-build-maven>
- <http://maven.apache.org/guides/mini/guide-configuring-maven.html>
- <http://www.sonatype.com/books/maven-book/reference/>